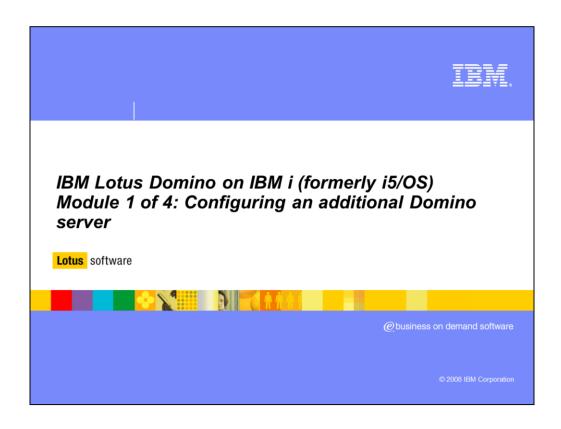

In this multimedia module you will see why you will want to configure a new server, things you should know before you get started and an overview of the configuration process.

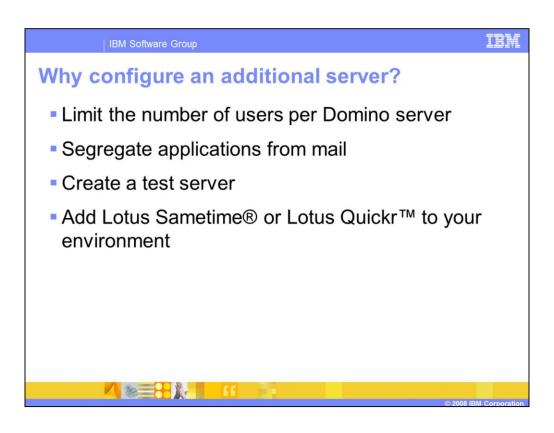

There are many reasons to configure an additional server into your Domino domain – from migrating a server to adding Sametime to your environment. No matter what your reasons, this multimedia module will assist you with this process.

IBM Software Group

## A test server?

- IBM i can have multiple Domino servers, at different Domino releases, on the same LPAR or system.
- Allows you to modify mission critical applications in their own environment if you do not have two IBM i or a separate LPAR for development.
- Independently update the server to a new Domino release first to verify the effects on your user community before upgrading the primary server.

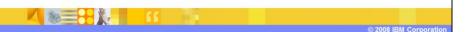

IBM i can have multiple Domino Servers, at different Domino releases, on the same LPAR or system. Of course you must have the hardware resources to support additional Domino servers. It is advised to have a second server for testing in order to modify and test mission critical applications before deploying to the user community. With partitioning and multi-versioning this is easy to do on a single IBM Power system. You can even upgrade your secondary server to a new release without affecting your production Domino server.

Overview

Step 1: Verify that the software and hardware prerequisites are met

Step 2: Register the server

Step 3: FTP the server.id to the system (optional)

Step 4: Choose the configuration method

Step 5: Configure the server

The steps for configuring an additional server are straightforward. For information on hardware and software requirements refer to the release notes for your Domino version. You will then register the server, FTP the server.id to the system and perform the configuration.

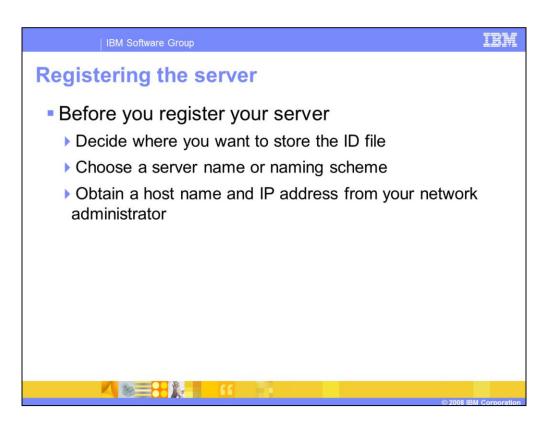

When registering your new server, you must decide whether you want to store the server ID file in the Domino directory. If you choose to store the ID file in the Domino Directory, you must specify a password. Normally you do not want a password on the Domino server as it will interfere with server startup process and server recovery after a crash. If you decide not to store the ID file in the Domino Directory you must FTP the file to your Power system. For a demonstration of the registration process, refer to module 2 of this education series.

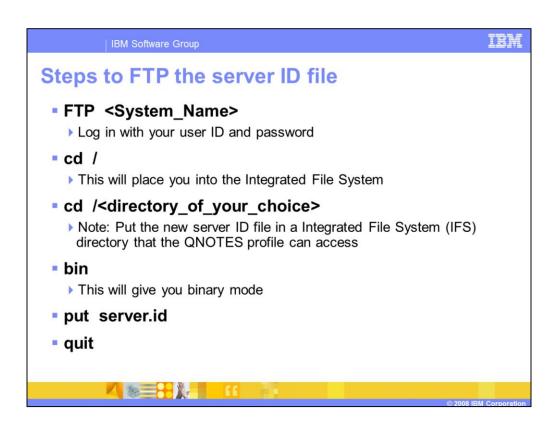

Here is an example listing of the commands you can run from a Windows® command prompt to FTP the server.id file to your system running IBM i. When transferring files to and from IBM i, be sure to use binary mode.

IBM Software Group

## Configuring an additional Domino server in the domain

- You have three options to configure an additional Domino server
  - Domino Server Setup wizard (domwzd.exe)
  - Using System i<sup>™</sup> Navigator which invokes the Domino Server Setup wizard (domwzd.exe)
  - ▶ Configure Domino Server (CFGDOMSVR) CL command

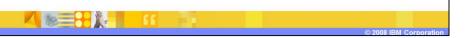

If you have download and extract the Domino server code from Passport Advantage you will have a program named domwzd.exe on your PC that you can use to configure the server. Alternately, you can find this program on your Domino install CD. The domwzd.exe can also be called from iSeries Navigator. This education module does not show how to invoke the Domino Server Setup wizard from iSeries Navigator. The process is the same as demonstrated in module 3 of "Ways to Configure new Lotus Domino Servers on IBM i". To see a demonstration of using the Domino Server Setup wizard, review module 3 of this education series. Finally, if you prefer to use the native interface the CFGDOMSVR command is available for your use and a demonstration is available in module 4 of this education series.

IBM Software Group

## Trademarks and Disclaimers

The following terms are trademarks or registered trademarks of International Business Machines Corporation in the United States, other countries, or both

Domino i5/OS IBM Lotus Quickr Sametime Syste

A current list of other IBM trademarks is available on the Web at <a href="http://www.ibm.com/legal/copytrade.shtml">http://www.ibm.com/legal/copytrade.shtml</a>

Celeron, Intel, Intel Centrino, Intel Inside, Intel SpeedStep, Intel Xeon, Itanium, Pentium, are trademarks of Intel Corporation in the United States, other countries, or both.

Microsoft, Windows, Windows NT, and the Windows logo are registered trademarks of Microsoft Corporation in the United States, other countries, or both.

Java, Sun Microsystems, and all Java-based trademarks are trademarks of Sun Microsystems, Inc. in the United States, other countries, or both.

IT Infrastructure Library is a registered trademark of the Central Computer and Telecommunications Agency which is now part of the Office of Government Commerce.

ITIL is a registered trademark and a registered community trademark of the Office of Government. Commerce, and is registered in the U.S. Patent and Trademark Office.

UNIX is a registered trademark of The Open Group in the United States and other countries.

Linux is a registered trademark of Linus Torvalds in the United States other countries, or both.

Product data has been reviewed for accuracy as of the date of initial publication. Product data is subject to change without notice. This document could include technical inaccuracies or typographical errors. IBM may make improvements or changes in the products or programs described herein at any time without notice.

Information is provided "AS IS" without warranty of any kind. THE INFORMATION PROVIDED IN THIS DOCUMENT IS ISTRIBUTED "AS IS" WITHOUT ANY WARRANTY. EITHER EXPRESS OR IMPLIED. BIM EXPRESSLY DISCLAIMS ANY WARRANTIES OF MERCHANTABILITY, FITNESS FOR A PARTICULAR PURPOSE OR NONINFRINGEMENT. IBM shall have no responsibility to update this information. IBM products are warranted, if at all, according to the terms and conditions of the agreements for example, IBM Customer Agreement. Extra thin the products are provided. Information concerning non-BiM products was obtained from the supplies of those products, their published announcements or other publicly adalable sources. All the products in connection with this publication and cannot confirm the accuracy of performance, compatibility or any other claims related to non-BiM products.

IBM makes no representations or warranties, express or implied, regarding non-IBM products and services.

The provision of the information contained herein is not intended to, and does not, grant any right or license under any IBM patents or copyrights. Inquiries regarding patent or copyright licenses should be made, in writing, to:

IBM Director of Licensing IBM Corporation North Castle Drive Armonk, NY 10504-1785 U.S.A.

© Copyright International Business Machines Corporation 2008. All rights reserved.

Note to U.S. Government Users - Documentation related to restricted rights-Use, duplication or disclosure is subject to restrictions set forth in GSA ADP Schedule Contract and IBM Corp.

2008 IBM Corporation